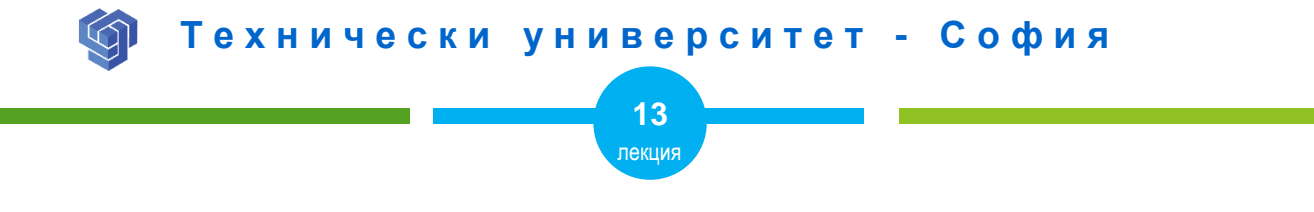

## HTML5 ЕЛЕМЕНТИ

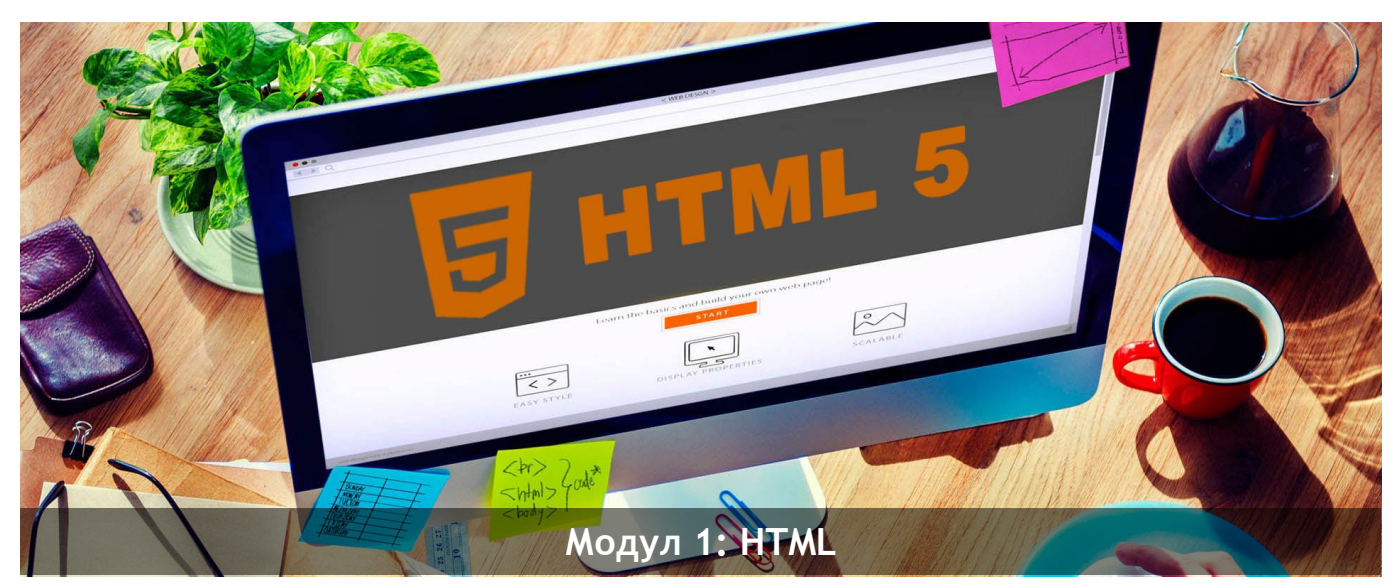

ас. Елена Първанова и при потполните се при потпорта НПГ по КТС гр. Правец

# **СЪДЪРЖАНИЕ**

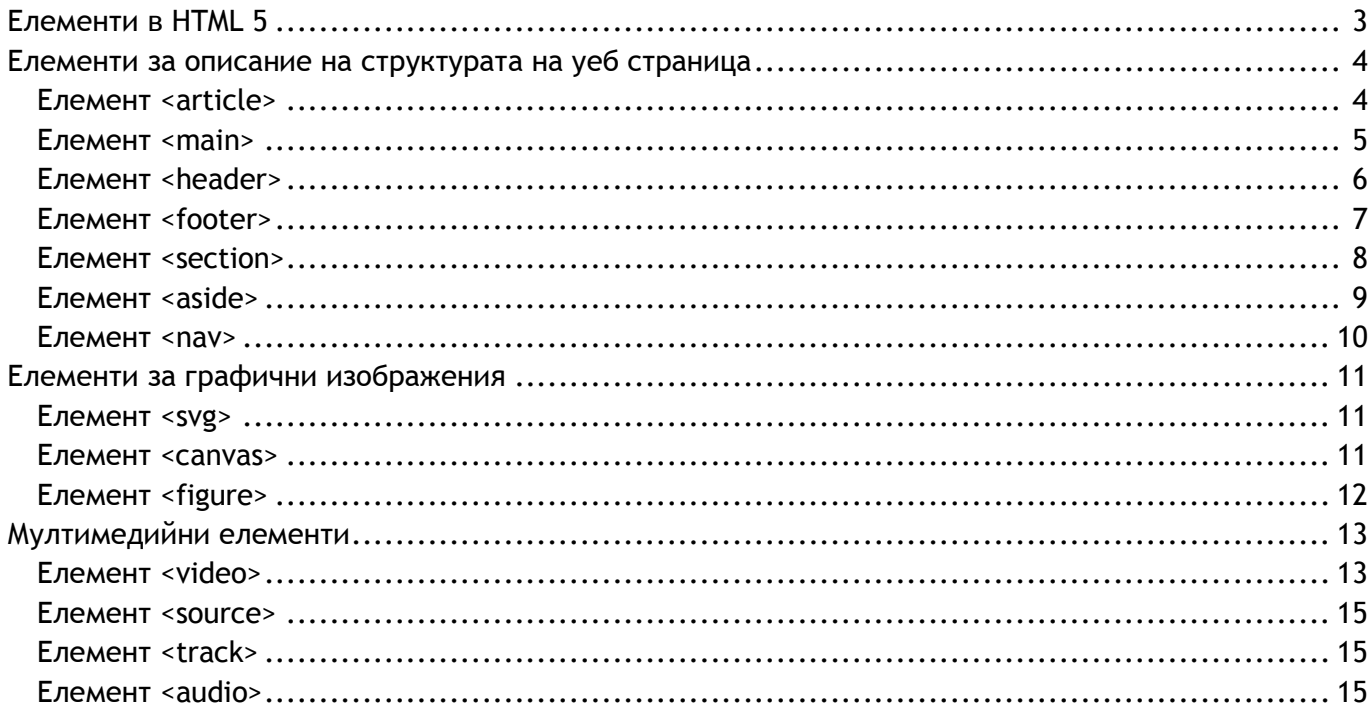

Когато завъшите тази лекция:

- **o** *ще се научите кои са новите елементи в HTML 5;*
- **o** *ще се научите как да използвате HTML 5 елементите за структура на уеб страница;*
- **o** *ще се научите как да поставяте видео и как да контролирате възпроизвеждането му;*
- **o** *ще се научите как да поставяте аудио в уеб страница.*

## <span id="page-3-0"></span>Елементи в HTML 5

HTML 5 е стандартизиран през 2014 година. В него са представени редица нови елементи. *Най-голяма популярност поучават:*

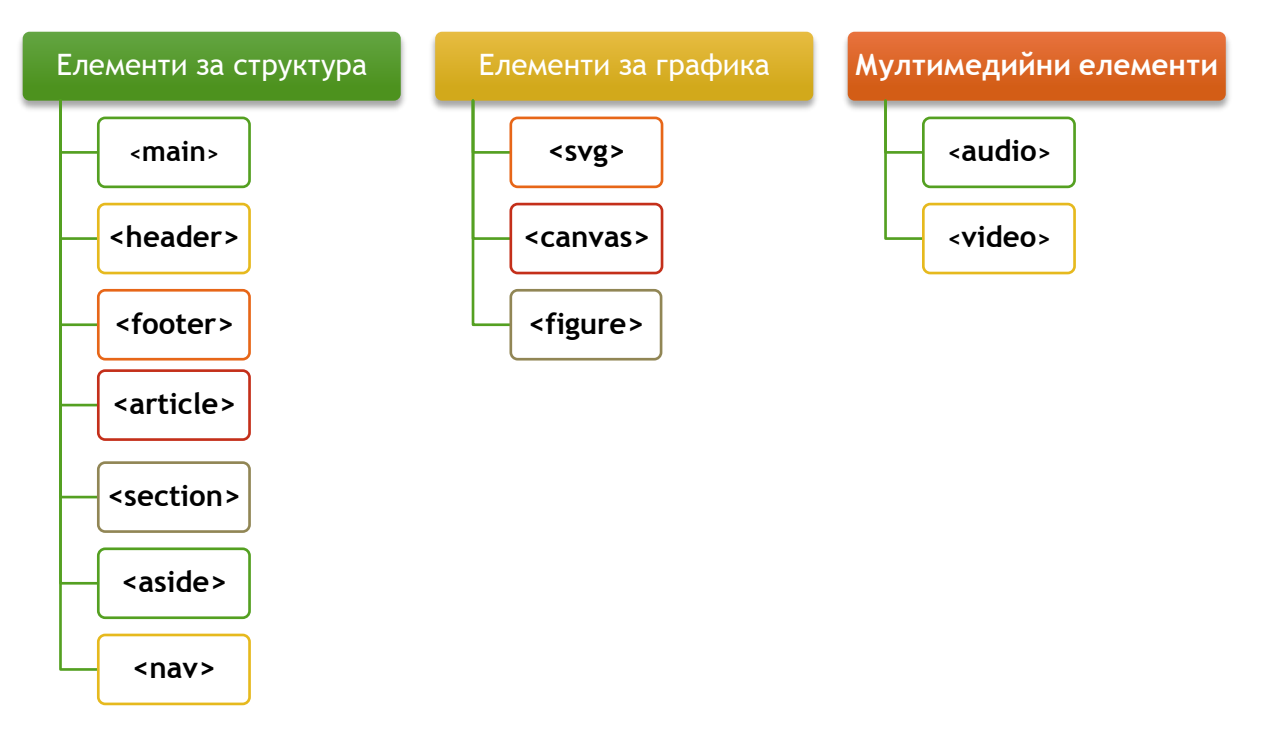

## <span id="page-4-0"></span>Елементи за описание на структурата на уеб страница

## <span id="page-4-1"></span>Елемент <article>

Елемент **<article>** дефинира текст от тип статия.

#### **<article>**

<h1>Internet Explorer</h1>

<p>Internet Explorer is a free web browser from Microsoft, released in

1995.</p>

**</article>**

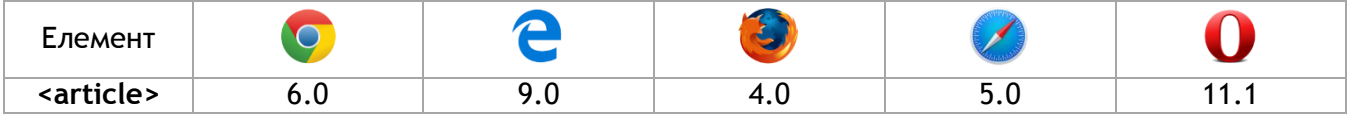

## <span id="page-5-0"></span>Елемент <main>

Елемент **<main>** дефинира основното съдържание в уеб документа.

### <main>

## <article>

<h1>Google Chrome</h1>

 <p>Google Chrome is a free, open-source web browser developed by Google, released in 2008.</p>

</article>

## <article>

```
 <h1>Mozilla Firefox</h1>
```

```
 <p>Firefox is a free, open-source web browser from Mozilla, released in 2004.</p>
 </article>
```
</main>

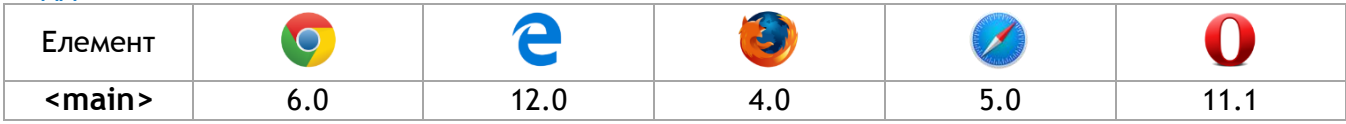

## <span id="page-6-0"></span>Елемент <header>

Елемент **<header>** дефинира заглавен блок в уеб страница или секция.

<article>

<header>

<h1>Основно заглавие</h1>

**-Подзаглавие** $<$ **/h3>** 

<p>Текст с информация</p>

</header>

<p>Допълнителен текст с информация....</p>

</article>

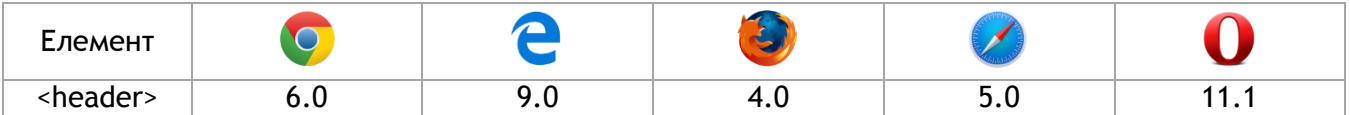

## <span id="page-7-0"></span>Елемент <footer>

Елемент **<footer>** дефинира завършващ блок в уеб страница или секция.

## <footer> <p>Публикувано от: Емили Стоянова</p> <p>Контакт: <a href="mailto:someone@example.com">someone@example.com</a>.</p> </footer>

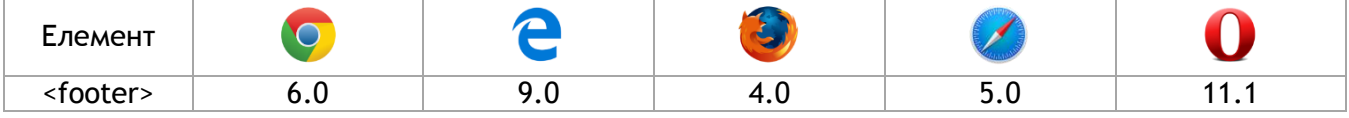

## <span id="page-8-0"></span>Елемент <section>

Елемент **<section>**дефинира секция в уеб страница.

Информацията в секцията може да бъде глава от съдържанието, заглавно съдържание, завършващо съдържание или някакво съдържание от уеб страницата.

## <section>  $$ <p>World Wide Web Consortium е основната организация по стандартизация на Уеб.</p> </section>

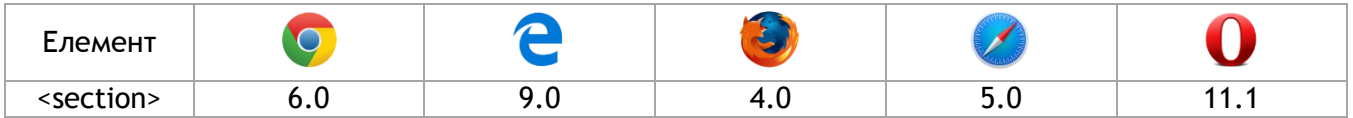

## <span id="page-9-0"></span>Елемент <aside>

Елемент **<aside>** дефинира странична лента в уеб страница.

```
<p> Национален парк "Йелоустоун" се намира в северозападните части на 
САЩ.</p>
<aside>
<h4>Йелоустоун</h4>
<p>Той е най-големият в САЩ и първата в света защитена природна 
територия.</p>
</aside>
```
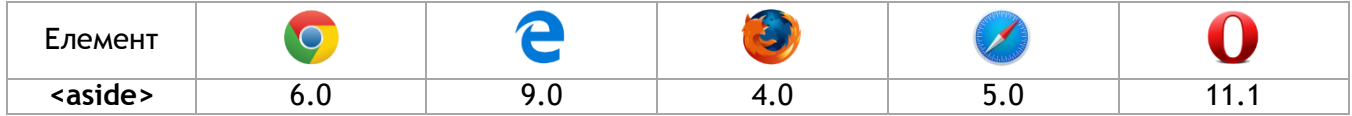

## <span id="page-10-0"></span>Елемент <nav>

Елемент <nav> дефинира навигация в уеб сайт.

#### $<sub>nav</sub>$ </sub>

```
 <a href="index.html">Начало</a> |
    <a href="aboutus.html">За нас</a> |
    <a href="products.html">Продукти</a> |
    <a href="contact.html">Контакт</a>
</nav>
```
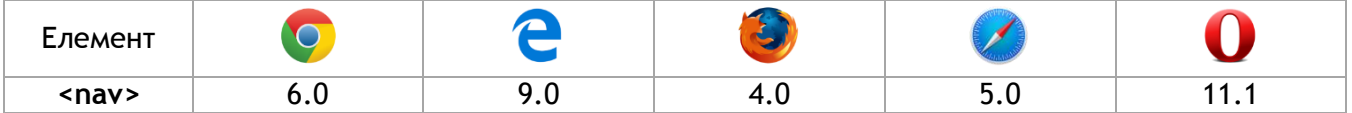

## <span id="page-11-0"></span>Елементи за графични изображения

## <span id="page-11-1"></span>Елемент <svg>

## Елемент **<svg>** представя векторна графика в SVG файлов формат. **ВИЖ ЛЕКЦИЯ 10**

#### **ПОДДРЪЖКА ОТ БРАУЗЪРИТЕ**

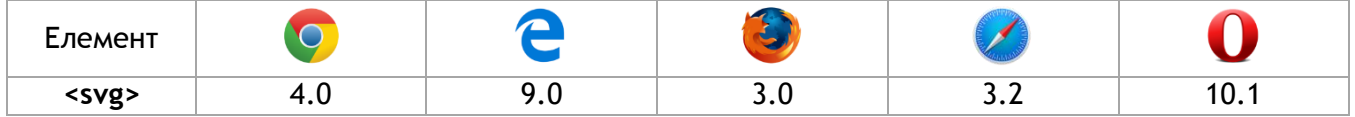

### <span id="page-11-2"></span>Елемент <canvas>

Елемент **<canvas>** рисува графика чрез JavaScript. **ВИЖ ЛЕКЦИЯ 10**

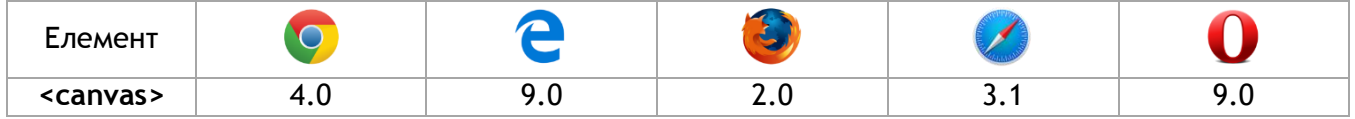

## <span id="page-12-0"></span>Елемент <figure>

Елемент **<figure>** създава контейнер за изображение в уеб страницата.

### <figure>

```
 <img src="img_pulpit.jpg" alt="The Pulpit Rock" width="304" height="228">
</figure>
```
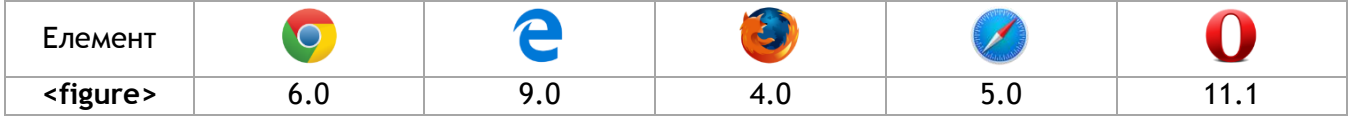

## <span id="page-13-0"></span>Мултимедийни елементи

## <span id="page-13-1"></span>Елемент <video>

Елемент <video> представя видео в уеб страница**.**

#### **ПОДДРЪЖКА ОТ БРАУЗЪРИТЕ**

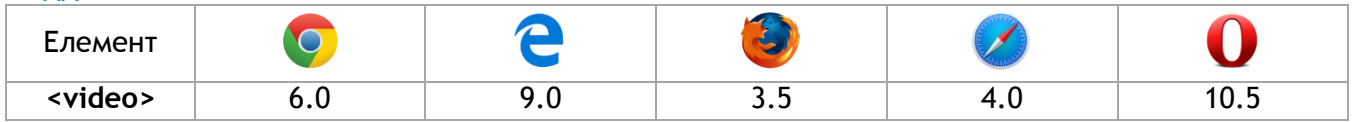

В момента има 3 поддържани видео формата за елемента <video>: **MP4**, **WebM** и **Ogg.** 

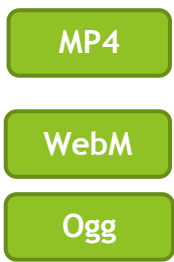

*MP4 e новият за интернет видео. Разработен въз основа на QuickTime. Често използван в по-новите видеокамери и хардуера на телевизора. Поддържа се от всички браузъри HTML5. Препоръчва се от YouTube.*

*WebM е разработен от уеб гигантите, Mozilla, Opera, Adobe и Google. Поддържа се от HTML5.*

*Theora Ogg е разработен от Xiph.Org Foundation. Поддържа се от HTML5.*

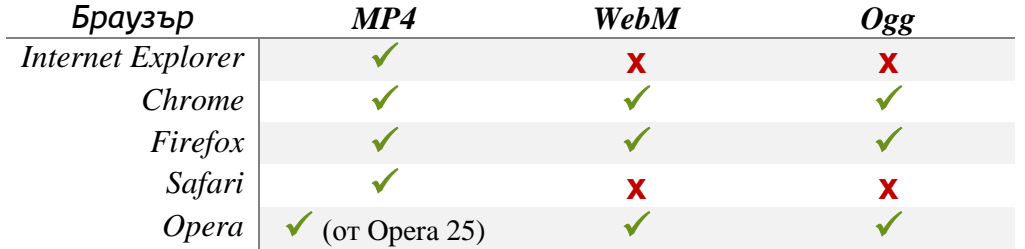

## *Атрибути към елемент <video>*

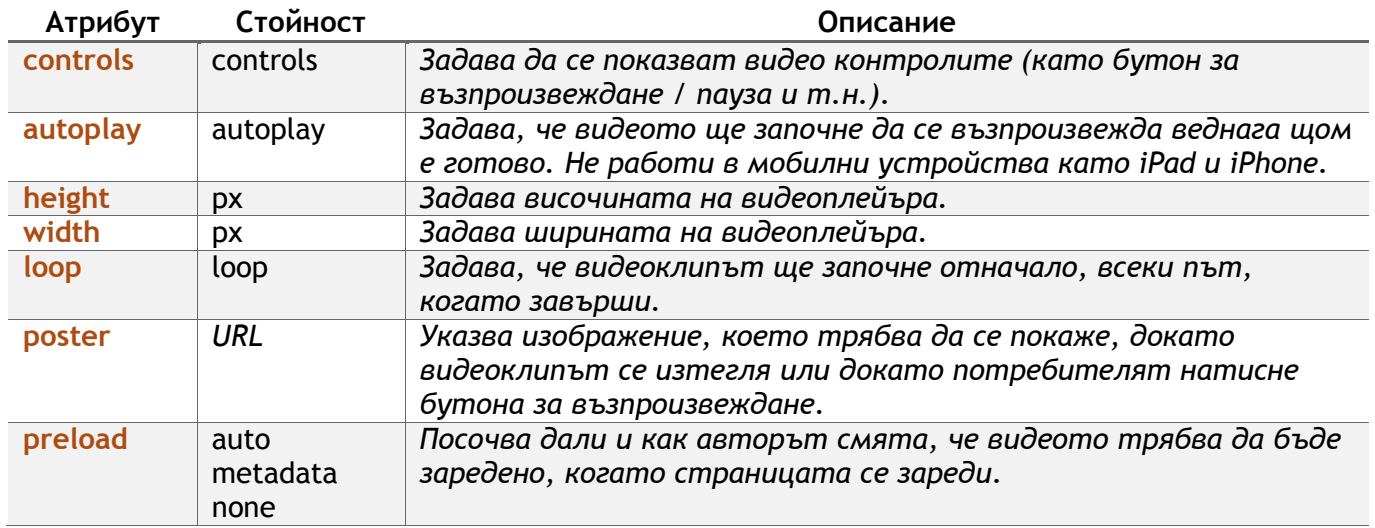

### <span id="page-15-0"></span>Елемент <source>

Елементът **<source>** позволява да се зададат алтернативни видео файлове, от които браузърът да избере. Браузърът ще използва първия разпознат формат.

## <span id="page-15-1"></span>Елемент <track>

Елементът <track> задава текстова пътека медийни елементи (<audio> и <video>). Този елемент се използва за определяне на субтитри, файлове с надписи или други файлове, съдържащи текст, които трябва да бъдат видими, когато медията се възпроизвежда.

### <span id="page-15-2"></span>Елемент <audio>

Елемент <audio> представя аудио в уеб страница.

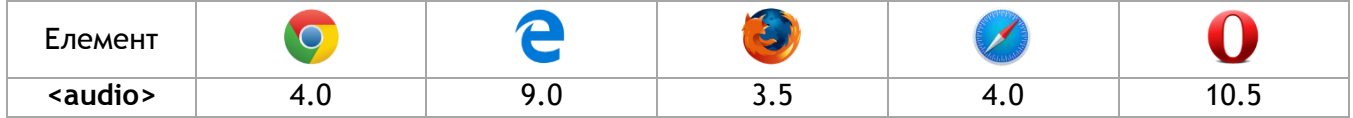

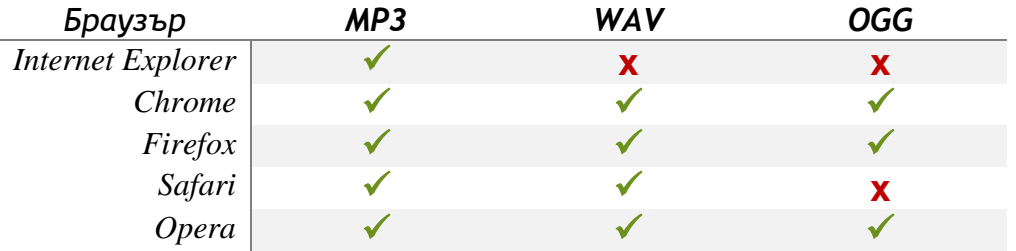

Поддържани файлови формата за елемента <audio> са **MP3**, **WAV** и **OGG**:

**mp3** – MPEG Layer-3 е най-популярният формат за сваляне и съхранение на музика. Чрез премахване на части от звуковия сигнал, които се смятат за едва доловими, mp3 файловете се компресират до около една десета от големината на съответния файл при запазване на добро качество.

**wav** – стандартен контейнерен звуков файл формат използван основно в Windows персонални компютри. Обикновено се използва за съхранение на некомпресирани (PCM) звукови файлове със CD-качество, което означава, че те могат да бъдат големи — около 10 MB за минута. Wave файловете могат също да съдържат данни кодирани с различни кодеци, за да се намали големината на файла.

**ogg** – свободен, с отворен код контейнерен формат който поддържа множество кодеци, найпопулярен от които е звуковия кодек Vorbis.